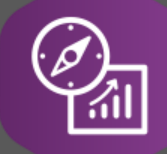

## Explore API Documentation

# SelfService\_Schedule\_ScheduleLogicLinkType

Version 1.0

Last Modified: 5/8/2023 Last Modified By: Kimo Pickering

© InEight 2023 InEight, Inc. All rights reserved.

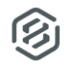

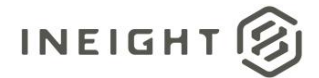

#### <span id="page-1-0"></span>**Change Log**

This changelog only contains significant or notable changes to the revision. Any editorial-type changes or minor changes are not included.

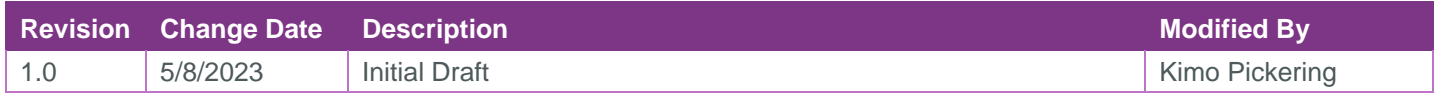

## Contents

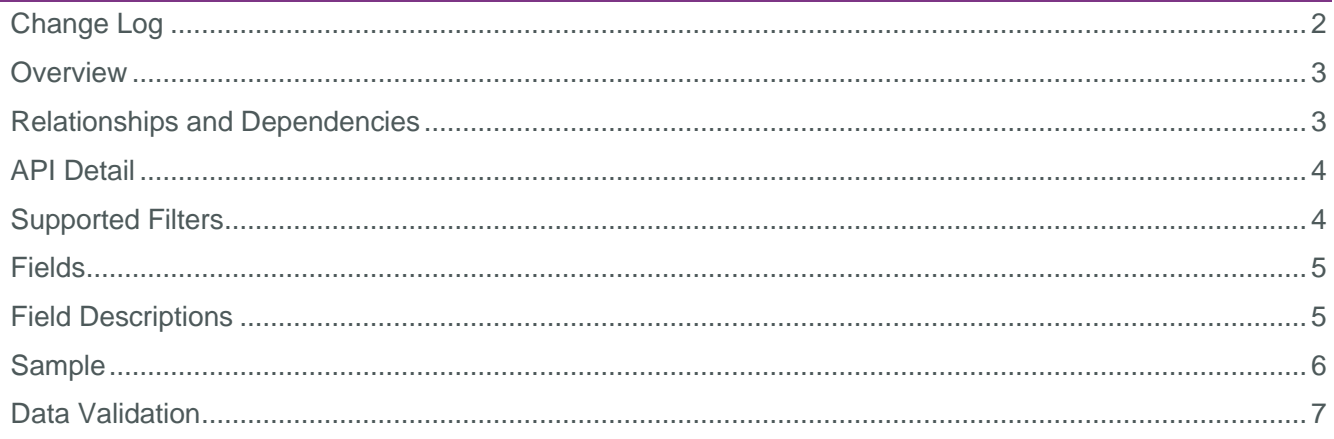

**③** 

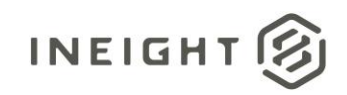

#### <span id="page-2-0"></span>**Overview**

The SelfService\_Schedule\_ScheduleLogicLinkType API is one of the multiple APIs comprising the data contained in the Schedule Logic Link entity. The application's Plan view's Iris panel Logic tab is where the values contained in the API table come from. The user assigns Schedule Logic Link Types when an activity is created or modified and tied to a predecessor activity and/or a successor activity. Logic Link Types, also known as relationship types, define the behavior between two activities. Relationship types include Finish to Start (FS), Finish to Finish (FF), Start to Start (SS), and Start to Finish (SF).

#### <span id="page-2-1"></span>Relationships and Dependencies

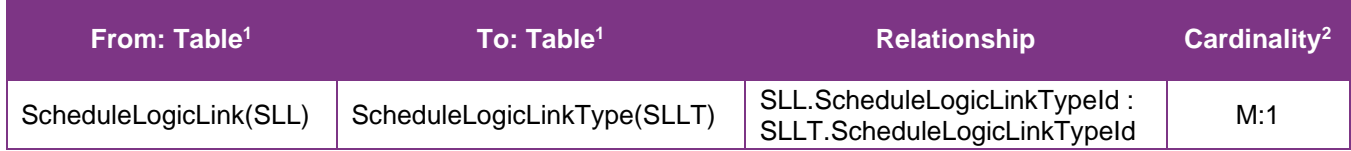

<sup>1</sup> Prefix table name with "SelfService\_Schedule\_" and exclude table abbreviation for queries

*(e.g., SelfService\_Schedule\_ScheduleLogicLinkType)*

 $2$  1: $M =$  One to Many, 1:1 = One to One, M:1 = Many to one

**Figure 1. SelfService\_Schedule\_ScheduleLogicLinkType ER Diagram**

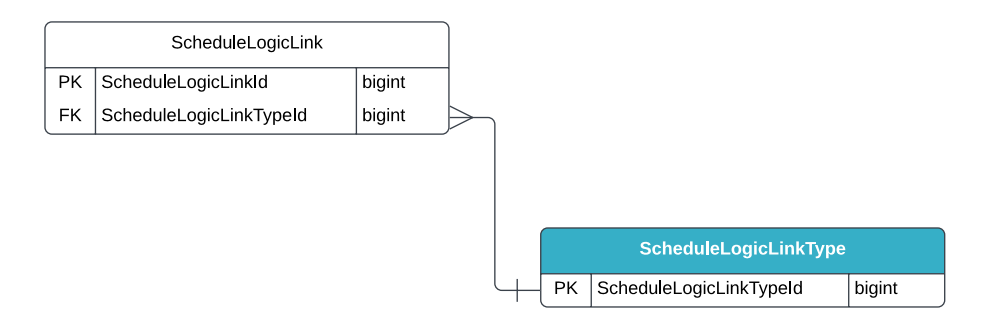

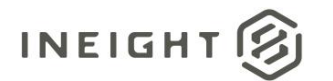

#### <span id="page-3-0"></span>API Detail

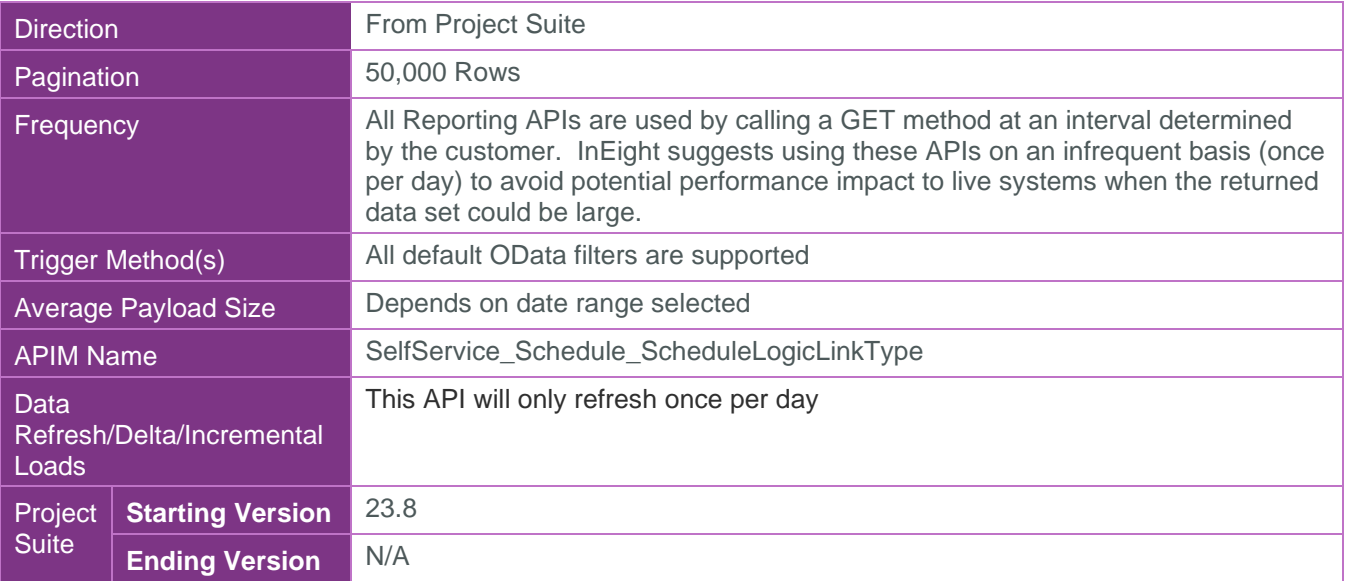

 $\circledS$ 

#### <span id="page-3-1"></span>Supported Filters

All default OData filters are supported by this API.

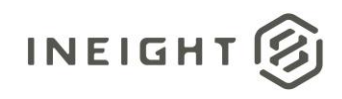

### <span id="page-4-0"></span>Fields

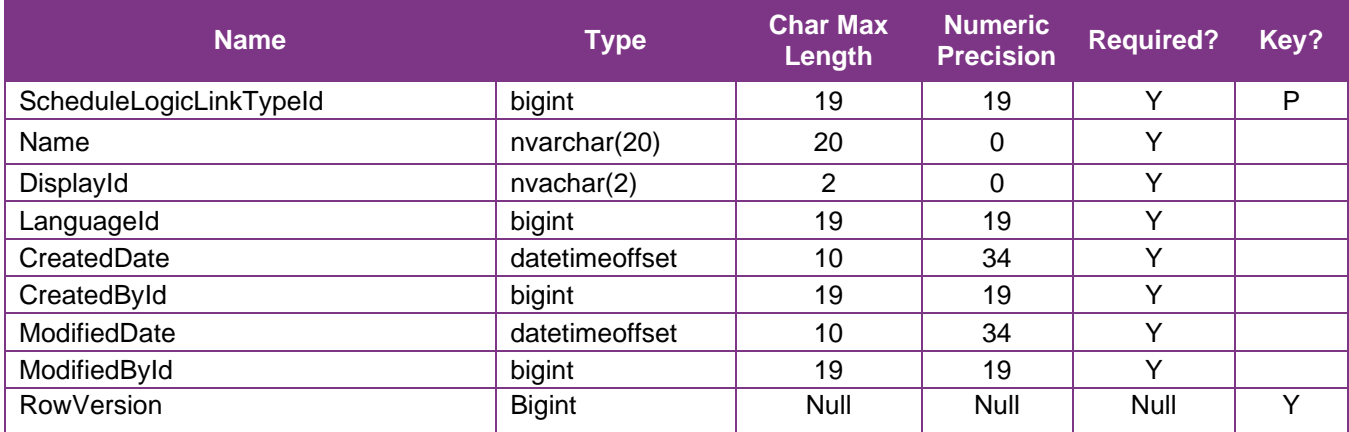

### <span id="page-4-1"></span>Field Descriptions

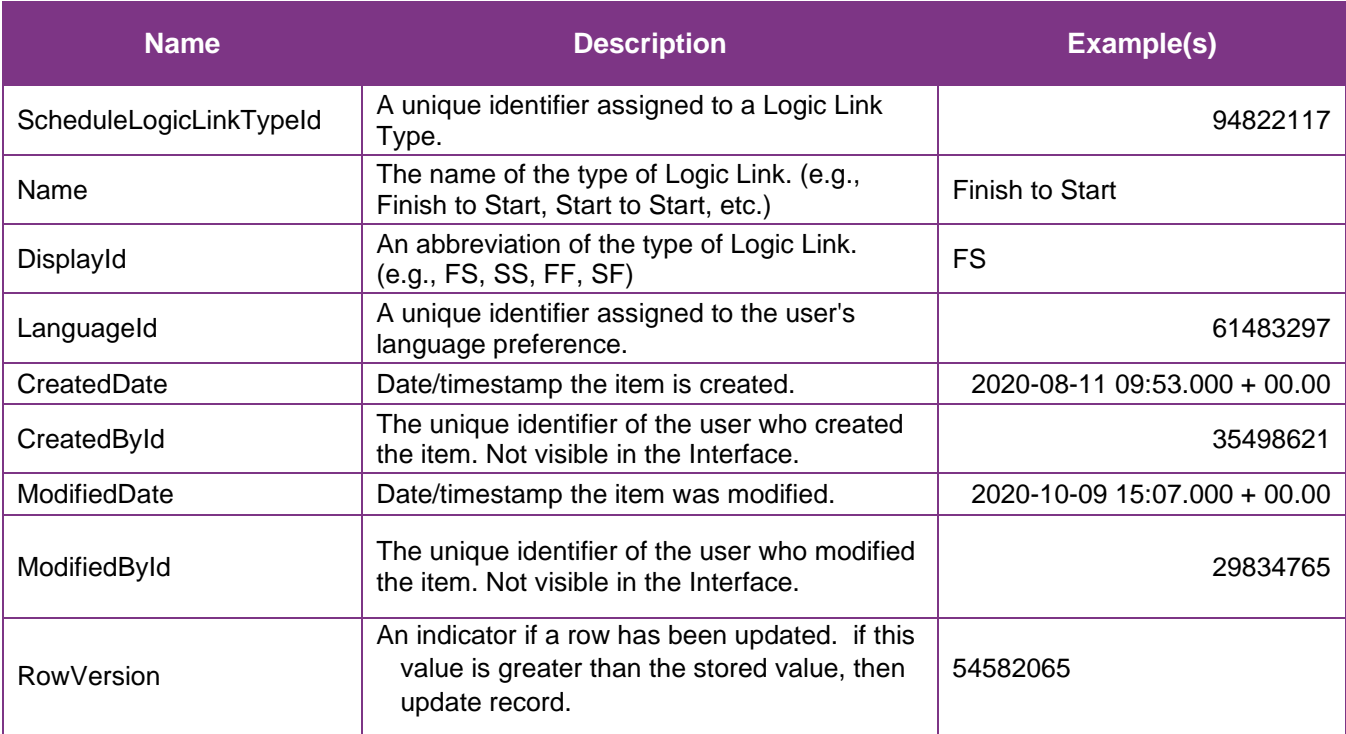

<span id="page-4-2"></span>②

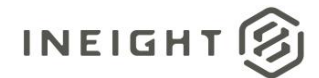

#### **Sample**

https://[tenant].hds.ineight.com/reportwebservices/odata/SelfService\_Schedule\_ScheduleLogicLinkType

```
{"ScheduleLogicLinkTypeId":"{"ScheduleLogicLinkTypeId":"94822117",", 
{"Name":"{"Name":"Finish to Start",", {"DisplayId":"{"DisplayId":"FS",", 
{"LanguageId":"{"LanguageId":"61483297",", {"CreatedDate":"2020-08-11 09:53.000 + 
00.00", {"CreatedById":"{"CreatedById":"35498621",", {"ModifiedDate":"2020-10-09 
15:07.000 + 00.00", {"ModifiedById":"{"ModifiedById":"29834765","}
```
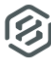

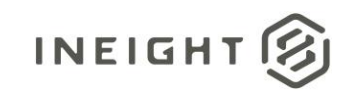

#### Data Validation

The user assigns Schedule Logic Link Types when an activity is created and tied to a predecessor activity and/or a successor activity. Logic Link Types, also known as relationship types, define the behavior between two activities. Navigate to the Plan view, click on an activity in the Activities table or the Gantt chart, open the Iris panel, click on the Logic tab to see the activity's predecessors and successors and the relationship types (e.g., FS, FF, SF, or SS). See Figure 2 below.

#### **Figure 2. Schedule > Plan view > Select an Activity > Iris > Logic tab**

<span id="page-6-0"></span>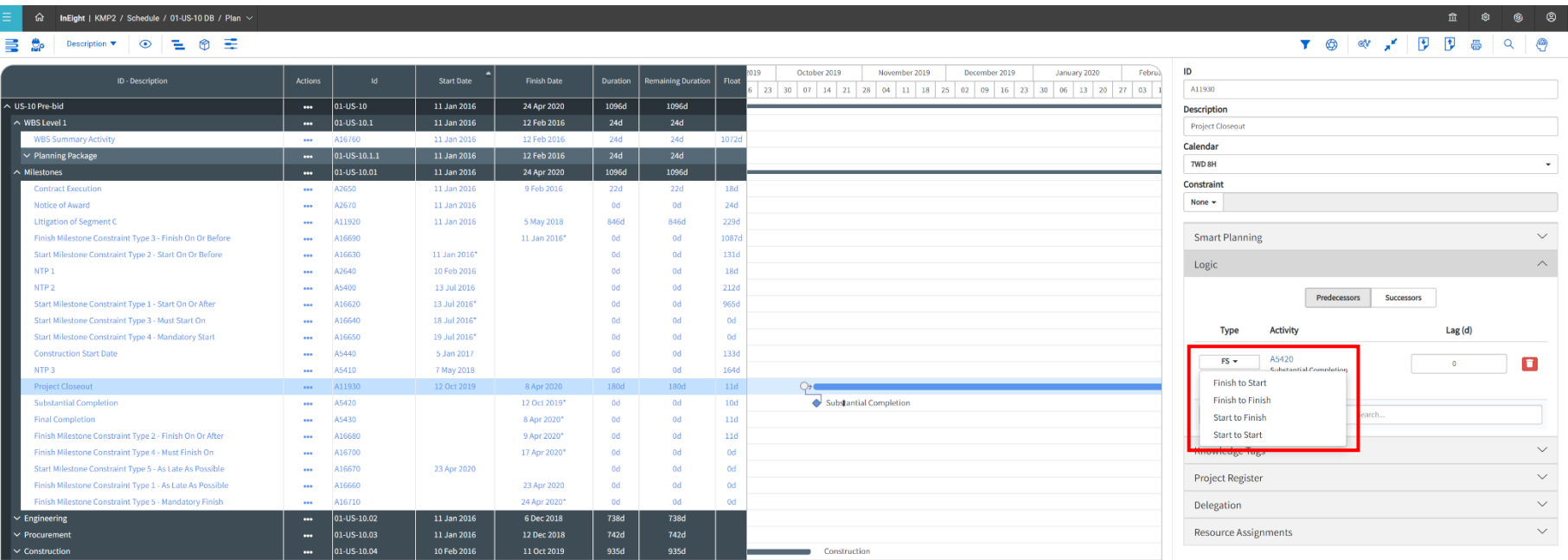

B